# **Speaker Information – ECC2021**

Below you will find the information required for speakers during the ECC2021 conference.

## **The virtual event platform only works with Chrome or Edge; Safari and Firefox are not supported.**

Please note that there are two separate applications:

- 1. Speaker dashboard (used when you are presenting in one of the virtual rooms)
- 2. Web app: here you will find all general information about the conference and you can follow the full programme when you are not presenting.
- 3. When you are presenting you can follow the presentation in your session via "Audience view".

### **Speaker dashboard/virtual room**

You have received an invitation for the sessions in which you will present. You can access the sessions via the link in the invitation email. **Please note this is different from the regular webapp.** You can access the regular web app here:<https://ecc21-tudelft.web.indrina.com/>

Each virtual room will have a Technical Moderator.

The technical moderator gives room support in the virtual session:

- The moderator will give a 30 minutes briefing before the session starts to make sure all speakers and chairs are connected and knows what to do and expect during the session.
- The moderator will control and monitor the session.

So please make sure you logon to your Speaker dashboard **30 minutes before** your session starts.

### **Who will be in the virtual room of the session?**

- 1 Technical moderator
- 2 (co-)chairs (speaker dashboard)
- 6 speakers (speaker dashboard)
- 1 CC Floor manager (moderator dashboard)

#### **Session flow**

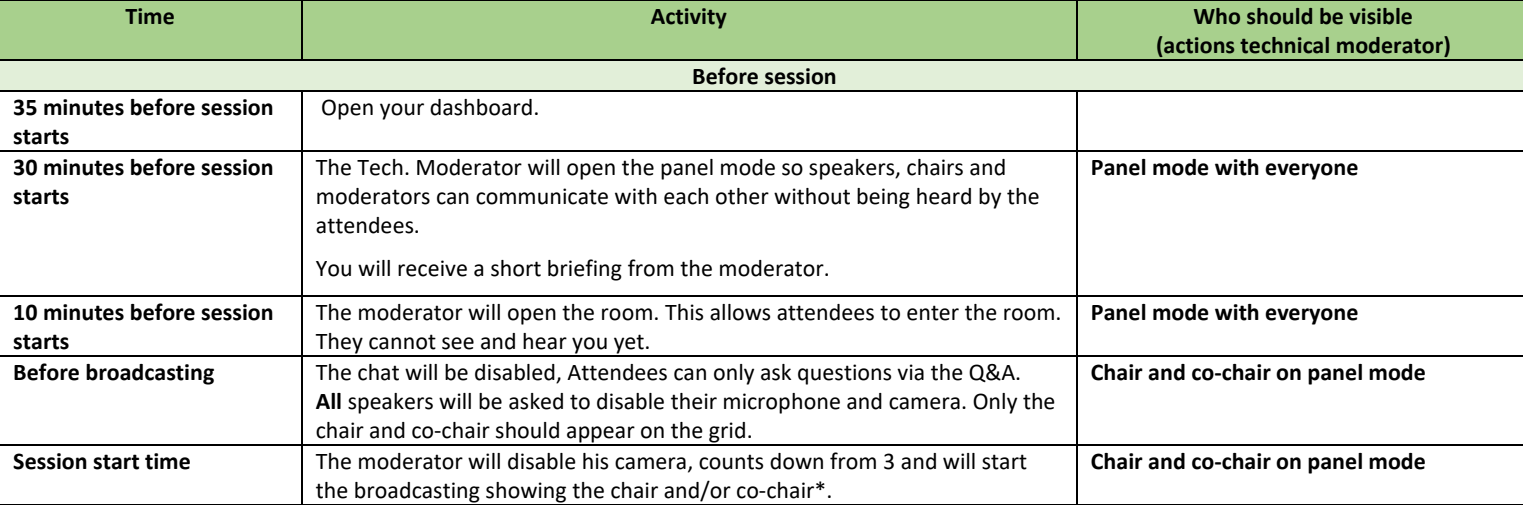

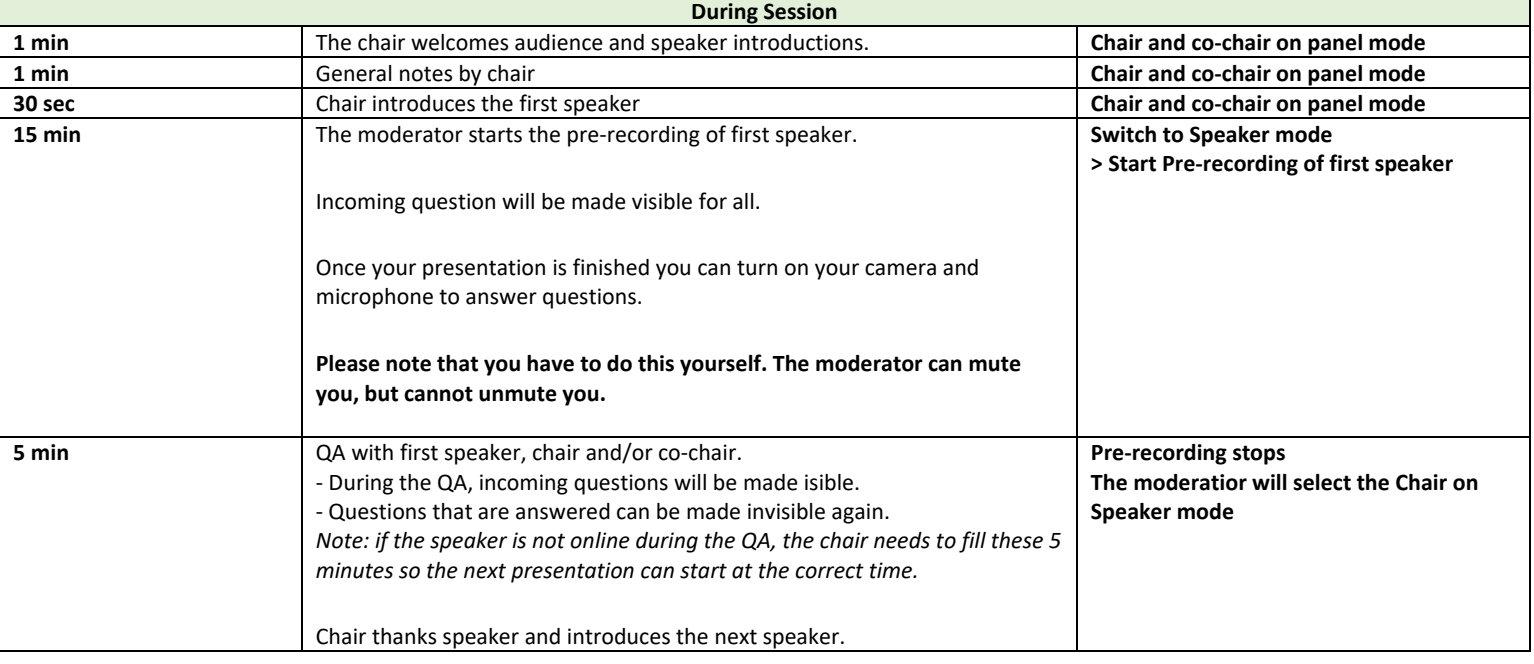

\***I would like to remind you that from the moment that the session is broadcasted, everyone can be heard by the audience. Unless you mute yourself.** 

**Chairs: please leave your camera enabled at all times, but your microphone off when a prerecording is playing.** 

**Speakers: please leave your camera and microphone off, until it's your time to join the Panel discussion.**

## **Making sure your set-up is correct**

The moderator will:

- Ask everyone to enable their video and microphone to make sure they can be heard and seen by everybody. Remind everyone that since you are not broadcasting, the audience is not able to see or hear them.
- Confirm if everyone is using Chrome or Edge browser. Safari and Firefox are not supported.
- Suggest everyone to please quit any other applications on their computers and close all other tabs on their browsers to have a smooth session flow.
- Suggest everyone to turn off their notifications on their computers and silencing their mobiles and tablets to not be distracted.

## **Helpful video to better understand the session flow and speaker dashboard**

Video Speaker/chair instruction